#### お客様のつまづいた箇所・お客様からの質問項目をお知らせします。 20140307

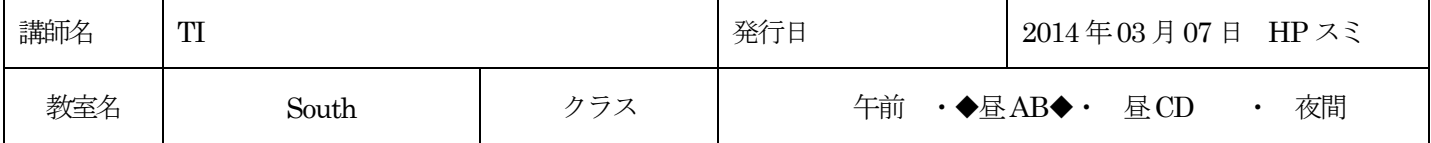

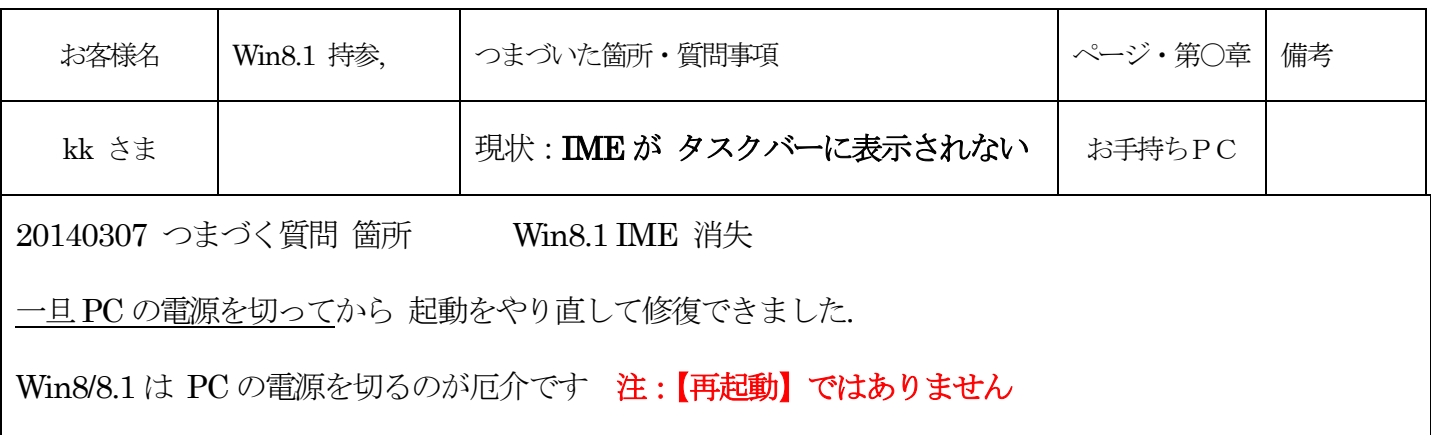

# Windows8.1 の場合

# 電源を切るには:

チャーム¥設定¥PC 設定の変更¥保守と管理¥回復¥今すぐ再起動¥PC の電源を切る

## セーフモードを実行するには:

チャーム¥設定¥PC 設定の変更¥保守と管理¥回復¥今すぐ再起動¥トラブルシューティング¥スタート

アップ設定¥再起動¥セーフモードを有効にする¥セーフモードで再起動,終了後 通常終了させる

## Windows8 の場合

#### 電源を切るには:

チャーム¥設定¥PC 設定の変更¥全般¥今すぐ再起動する¥PC の電源を切る

## セーフモードを実行するには:

チャーム¥設定¥PC 設定の変更¥全般¥今すぐ再起動する¥トラブルシューティング¥詳細オプション ¥スタート

アップ設定¥再起動¥セーフモードを有効にする¥セーフモードで再起動,終了後 通常終了させる。